## The Exchange Manager Window

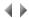

## Access

To copy objects or models from an Adelia Studio environment to another, select either:

- · the Exchanges option from the Utilities submenu in the context-sensitive menu for environments.
- the Exchanges option from the Utilities menu, or the corresponding icon in the Session manager's tool bar.

Note that an exchange consists in **sending** models or objects from the environment to a **buffer**, or in **receiving** models or objects from the buffer to the environment. The buffer itself may be **transferred** "to" or "from" another buffer than itself, either on a PC, or on an AS/400. This transfer is started from the Transfer manager.

The Exchange manager's menu bar lets you open the windows concerning sendings, receptions and buffers, and is used to call the application help file.

If the Exchange manager is open for a production environment, the "Receptions" option from the "Exchanges" menu will not be available for a software engineer who is not an Adelia administrator.

The Exchange manager can be used non-interactively for the batch execution of an exchange from a DOS command file. The syntax will differ depending on whether you execute a sending or a reception.

The window's title bar shows the name of the environment in which the application runs.

Top of page